## Windows が動かなくなったら

パソコン使用中にパソコンの誤作動等により思うように動かなくなることがあります。どう 操作しても何も動かなかったり、マウスを動かせばカーソルは動く等、現象は様々です。そ のような場合、次のいずれかの操作により回復させることができます。

① キーボードの Ctrl キー、Alt キー、Delete キーを同時に押し、表示される画面から「タ スクマネージャー」をクリックします。

表示されるタスクマネージャー画面の「プ ロセスタブ」にて、問題を起こしていると 思われるタスク(「名前」の欄)をクリック し、「タスクの終了キー」を押します。

この操作により、選択したタスクが強制的 にリセットされます。

- ② どのタスクを修了すれば良いか わからない場合、Ctrl キー、Alt キー、Delete キーを押した時に 表示される画面右下の電源ボタ ンをクリックし、再起動します。
- ③ Ctrl キー、Alt キー、Delete キ ーを同時に押しても上記画面が 表示されない場合、電源を切っ て再立ち上げするしかありませ ん。電源を切るには電源ぼたん を長押し(5秒以上)します。

ただし、電源を切ると、その時 動作していたプログラムが途中 で打ち切られます。パソコンに ダメージを与える場合もありま すので、最後の手段として行う べきです。

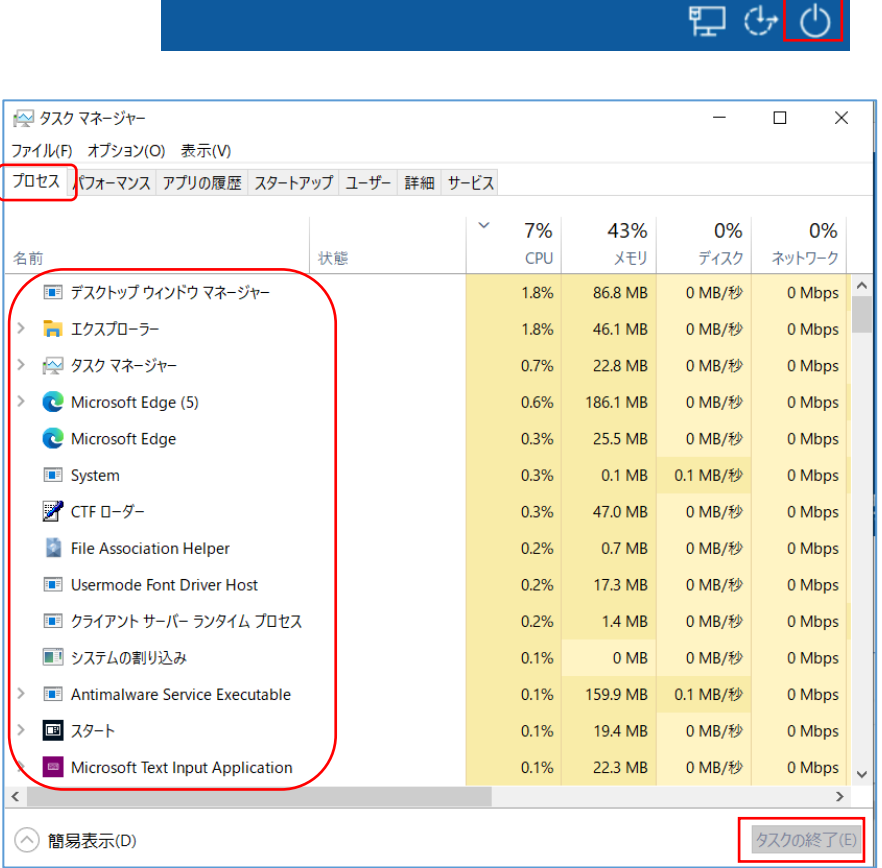

ユーザーの切り替え

パスワードの変更 タスク マネージャー

キャンセル

④ 上記の操作で回復しない場合は専門家に相談ください。